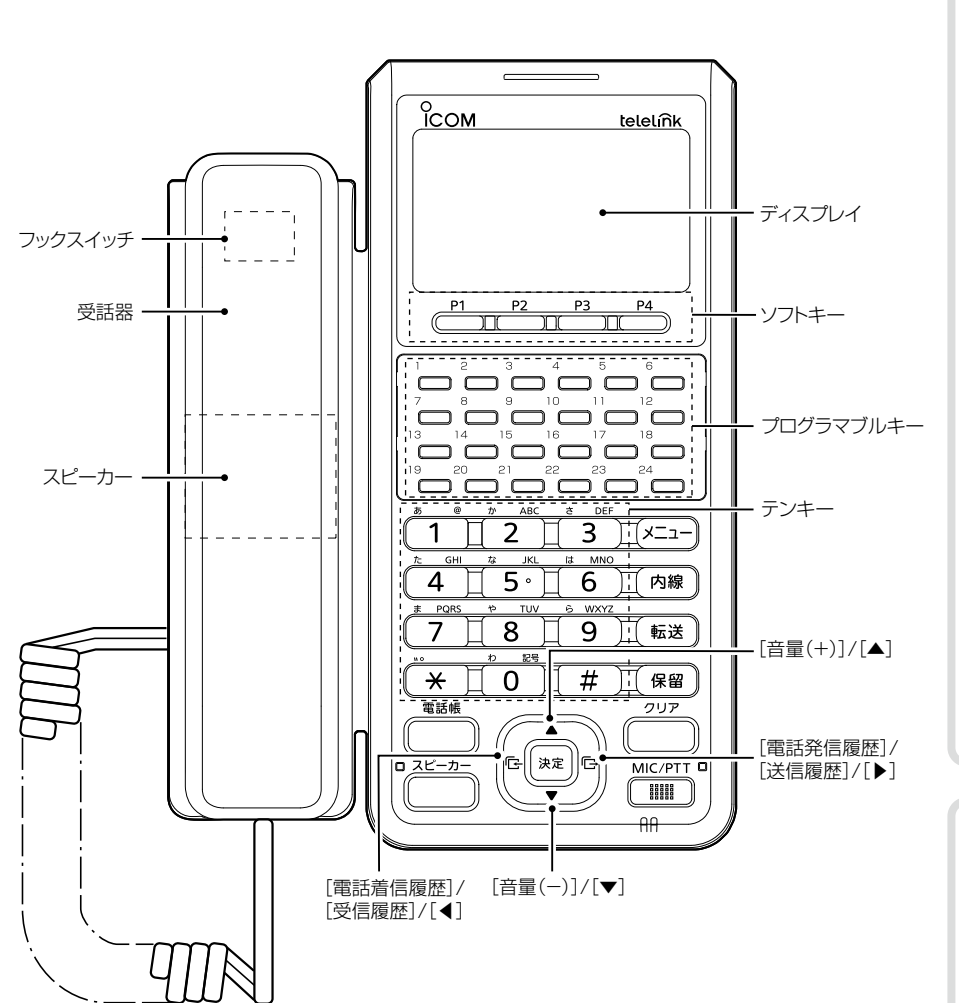

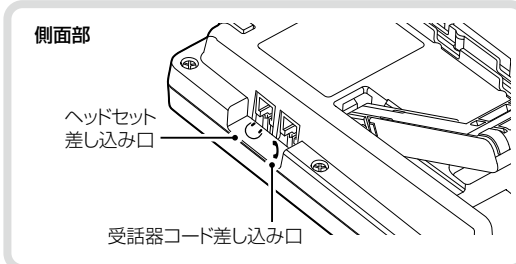

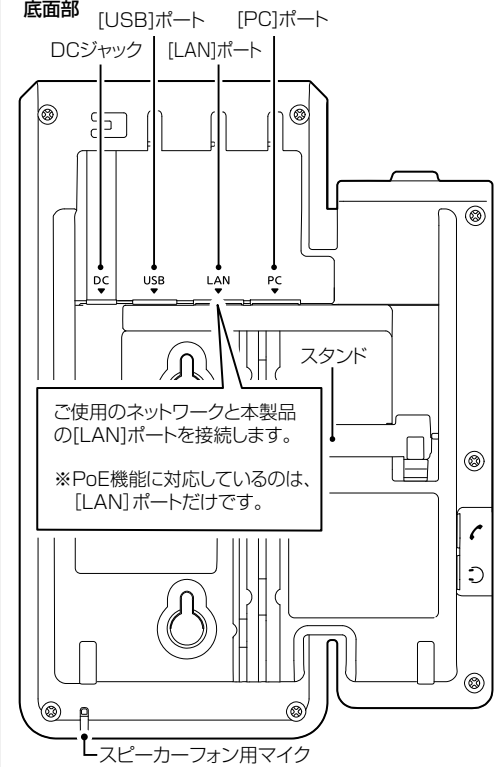

ご利用ガイド

各部の名称

# 卓上型IPフォン [VP-2100](https://www.exseli.com/details/5713/VP-2100.html)

# telelink®

A7779W-2J-1 Printed in Japan

© 2024 Icom Inc. 547ー0003 大阪市平野区加美南1ー1ー32

アイコム、ICOM、ICOMロゴ、TELELINKは、アイコム株式会社の登録商標です。 本書に記載されている会社名、製品名およびサービス名は、各社の商標または登録商標です。 なお、本文中ではTM、®などのマークを省略しています。

仕様、外観、その他の内容については、改良のため予告なく変更されることがあり、本書の記載 とは一部異なる場合があります。最新の内容は、弊社ホームページで公開しています。 本書の内容の一部、または全部を無断で複写/転用することは、禁止されています。

# アイコム株式会社

#### 202402

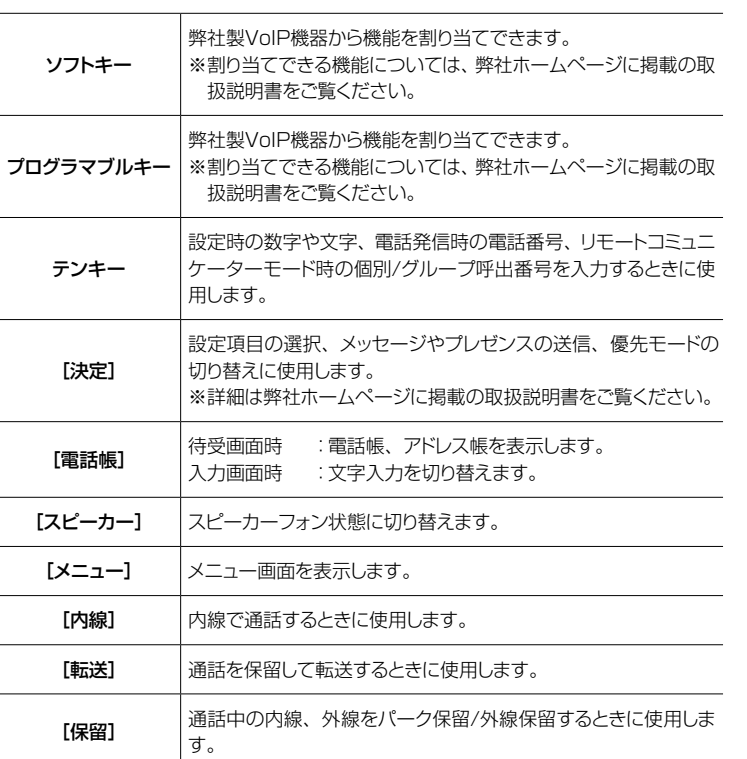

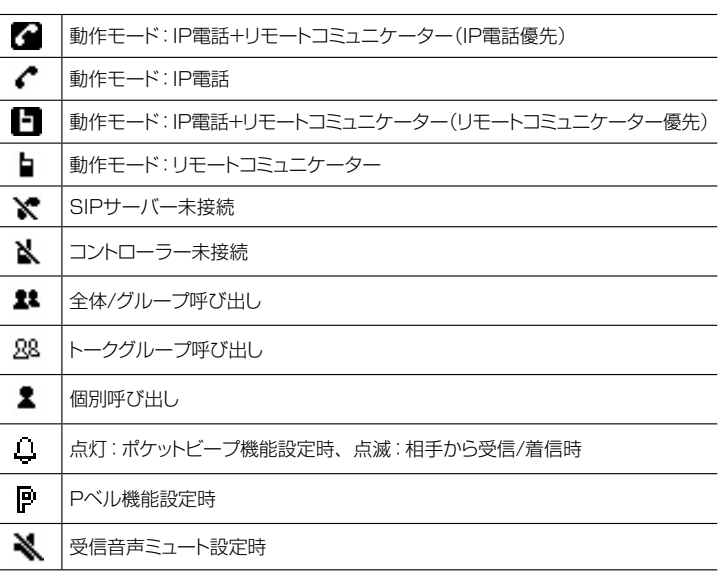

# C1909977) 3-17-2 4F / The State Late State State State State State State State State State State State State S

 このたびは、本製品をお買い上げいただきまして、まことにありがとうございます。 本書では基本操作について記載しています。

本書をお読みいただく前に、別紙の「ご使用になる前に」をよくお読みいただき、本製品を 正しくご使用ください。

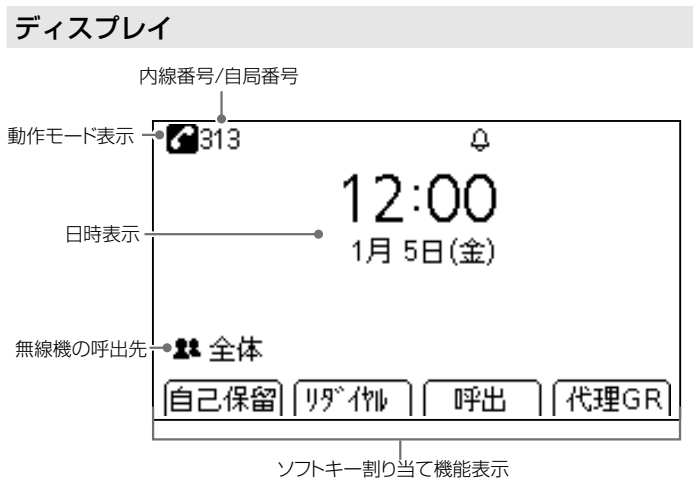

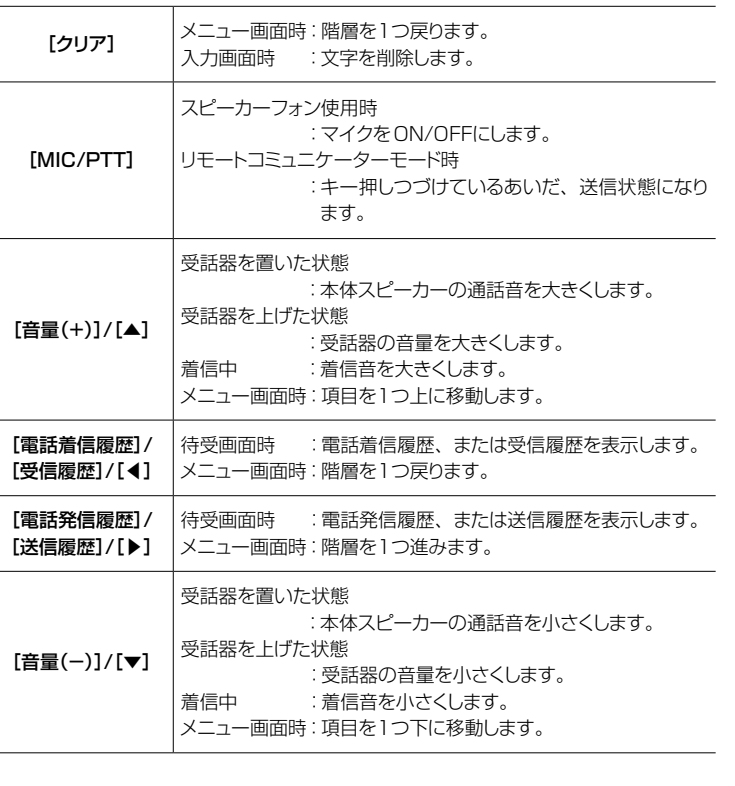

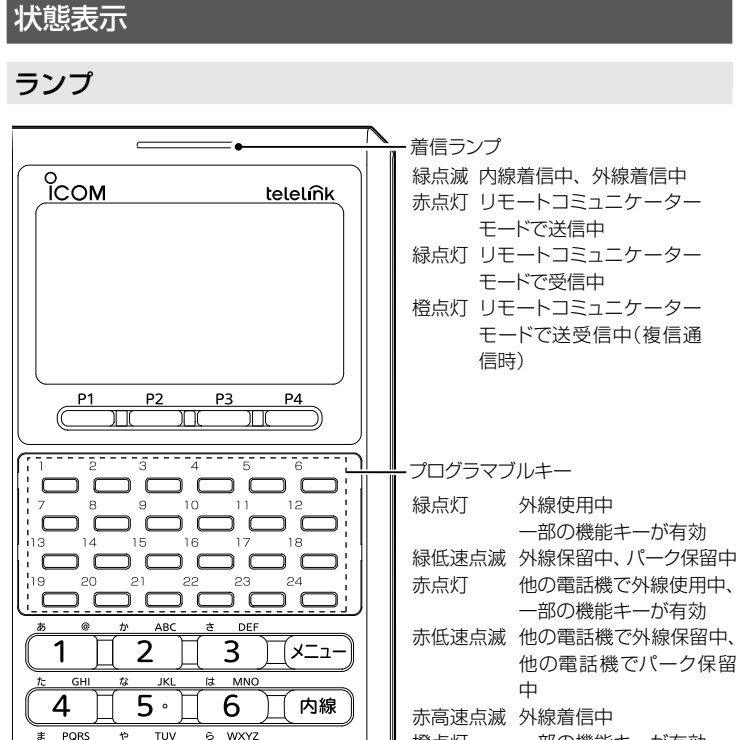

# 本製品の概要

本製品は、ネットワークを経由して、弊社製IP電話機やWLAN無線機などを呼び出しで きる卓上型IPフォンです。

※ご利用になるためには、弊社製VoIP機器(SIPサーバー/コントローラー)が必要です。

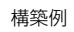

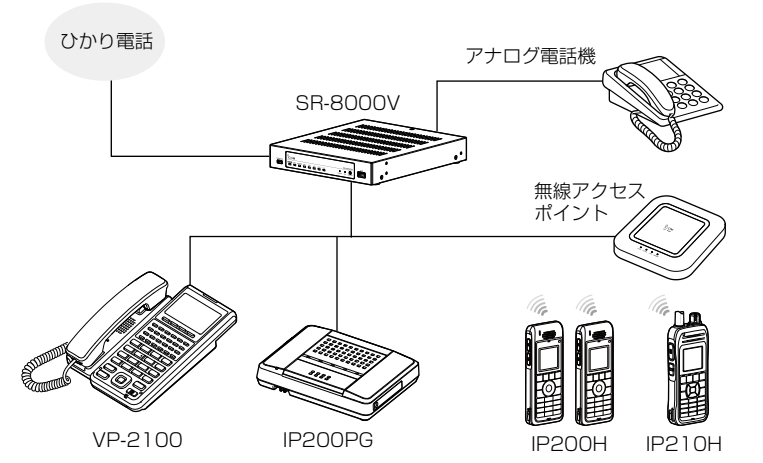

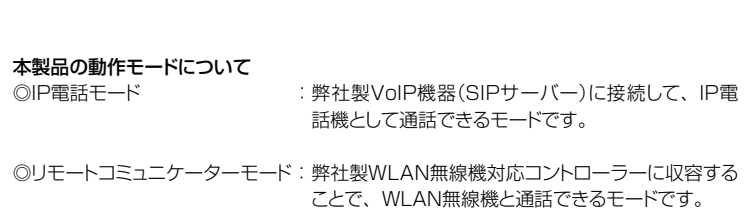

※出荷時の動作モードは、「IP電話+リモートコミュニケーター」です。 必要に応じて設定を変更してください。

# 各キーの使いかた

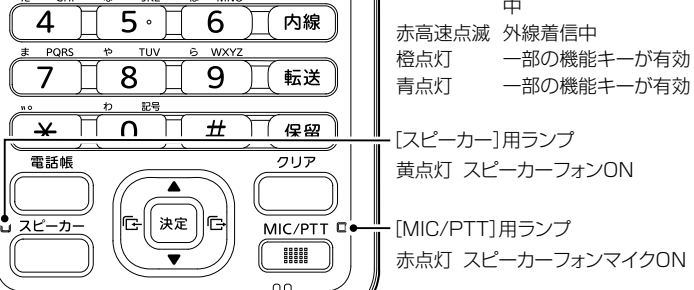

基本操作

ご使用になる前に、弊社製VoIP機器側で設定されたオンフック回線捕捉(外線/内線)をご確認ください。 ※受話器を上げて「ツー」(外線発信音)と聞こえる場合は、内線で電話をかけるときに[内線]を押して「ツーツー」(内線発信音)を確認してからダイヤルしてください。

### IP電話モード

### 1 保守サーバーを設定する

IP電話モードでSIPサーバーに接続するための設定です。

1.保守サーバー画面を開く [メニュー]>「管理者設定」>「IP電話」>「保守サーバー」の順に操作します。

#### 2.IPアドレスを入力する

- [電話帳]を押して、設定画面を開きます。
- SIPサーバーのIPアドレスを入力し、[決定]を押します。
- •[クリア]を押すと1文字削除、長押しするとすべて削除します。
- •[\*]を押すと「.」が入力できます。

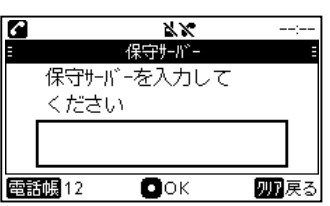

## 2 電話番号を設定する

#### 1.電話番号画面を開く

[メニュー]>「管理者設定」>「IP電話」>「電話番号」の順に操作します。

#### 2.電話番号を入力する

[電話帳]を押して、設定画面を開きます。

SIPサーバーで設定した電話番号(内線番号)を入力し、[決定]を押します。

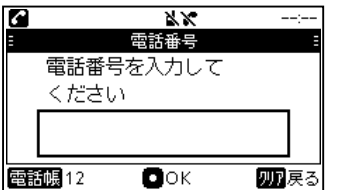

# 3 ID/パスワードを設定する

#### 1.ID画面を開く

[メニュー]>「管理者設定」>「IP電話」>「ID」の順に操作します。

#### 2.IDを入力する

[電話帳]を押して、設定画面を開きます。 SIPサーバーで設定したID(内線番号)を入力し、[決定]を押します。 • 文字入力を切り替えるときは、[電話帳]を押します。

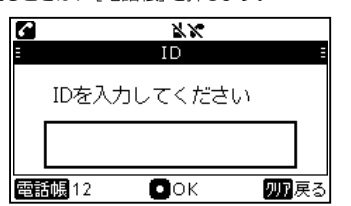

[メニュー]>「管理者設定」>「リモートコミュニケーター」>「保守サーバー」の順に操 作します。

#### 3.パスワード画面を開く

[メニュー]>「管理者設定」>「IP電話」>「パスワード」の順に操作します。

#### 4.パスワードを入力する

[電話帳]を押して、設定画面を開きます。 SIPサーバーで設定したパスワードを入力し、[決定]を押します。 • 文字入力を切り替えるときは、[電話帳]を押します。

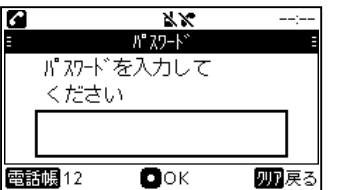

# 初期設定について

本製品を使用するには、弊社製VoIP機器(SIPサーバー/コントローラー)に接続できるネットワーク環境が必要です。 事前にネットワークおよび弊社製VoIP機器の設定をご確認のうえ、「管理者設定」にアクセスして、本製品の各動作モードに必要な設定をしてください。 「管理者設定」を選択するとパスワード入力画面が表示されます。出荷時のパスワード、または弊社製VoIP機器で設定したパスワードを入力し、[決定]を押してください。 ※出荷時、「管理者設定」のパスワードは「0000」です。本体のIPアドレスは自動取得するように設定されています。 ※パスワードは弊社製VoIP機器から変更できます。また、固定IPアドレスでの運用など詳細は、弊社ホームページに掲載の取扱説明書をご覧ください。

> 「ツーツー」と内線発信音が聞こえます。 ※「スピーカー]を押しても操作できます。

[電話帳]を押して、「共通電話帳」、または「個別電話帳」から通話する相手を選択しま す。 ※動作モード表示が ■ 、または ■ の場合は、「共通電話帳」、「個別電話帳」は表示

リモートコミュニケーターモード

# 1 保守サーバーを設定する

#### リモートコミュニケーターモードでコントローラーに接続するための設定です。

# 1.保守サーバー画面を開く

#### 2.IPアドレスを入力する

- [電話帳]を押して、設定画面を開きます。
- コントローラーのIPアドレスを入力し、[決定]を押します。
- •[クリア]を押すと1文字削除、長押しするとすべて削除します。
- •[\*]を押すと「.」が入力できます。

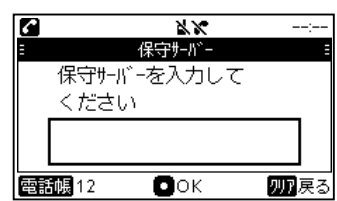

# 2 TRX番号を設定する

#### 1.TRX番号画面を開く

[メニュー]>「管理者設定」>「リモートコミュニケータ-」>「TRX番号」の順に操作し ます。

# 2.TRX番号を入力する

[電話帳]を押して、設定画面を開きます。 コントローラーで設定したTRX番号を入力し、[決定]を押します。

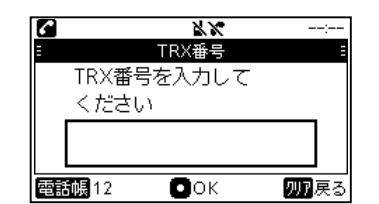

# 3 パスワードを設定する

#### 1.パスワード画面を開く

[メニュー]>「管理者設定」>「リモートコミュニケーター」>「パスワード」の順に操作し ます。

#### 2.パスワードを入力する

[電話帳]を押して、設定画面を開きます。 コントローラーで設定したパスワードを入力し、[決定]を押します。 • 文字入力を切り替えるときは、[電話帳]を押します。

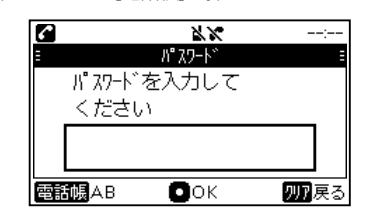

## 外線で電話をかける

#### 1.受話器を上げる

「ツーツー」と内線発信音が聞こえます。 ※[スピーカー]を押しても操作できます。

#### 2.使用する外線を選択する

外線キーが割り当てられているプログラマブルキーを押します。 プログラマブルキーのランプが緑色に点灯します。

# 3.電話番号を入力する

- テンキーを押し、電話番号を入力します。
- •[クリア]を押すと1文字削除、長押しするとすべて削除します。
- 電話番号入力後、[決定]を押すと、すぐに発信できます。

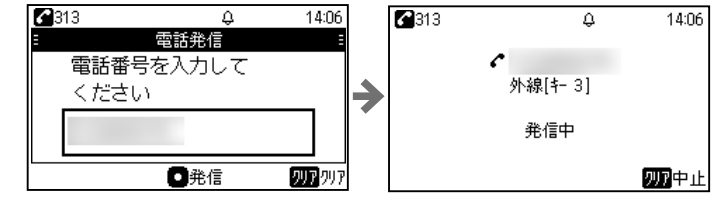

# 内線で電話をかける

#### 1.受話器を上げる

#### 2.電話番号を入力する

- テンキーを押し、電話番号を入力します。
- •[クリア]を押すと1文字削除、長押しするとすべて削除します。
- 電話番号入力後、[決定]を押すと、すぐに発信できます。

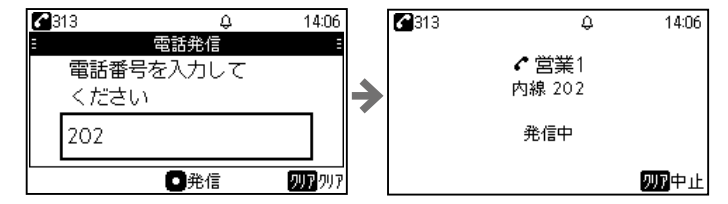

# 通話履歴から電話をかける

#### 1.着信/発信履歴を開く

[電話発信履歴]、または[電話着信履歴]を押して、履歴から通話する相手を選択しま す。

#### 2.受話器を上げて電話をかける

※[スピーカー]を押しても操作できます。 ※動作モード表示が ■、または ■ の場合は、「電話発信履歴」、「電話着信履歴」は 表示されません。

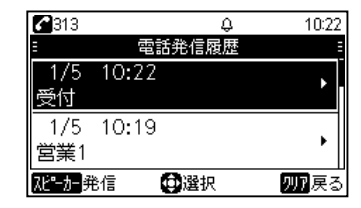

### 電話帳から電話をかける

#### 1.電話帳を開く

されません。

### 2.受話器を上げて電話をかける

※[スピーカー]を押しても操作できます。

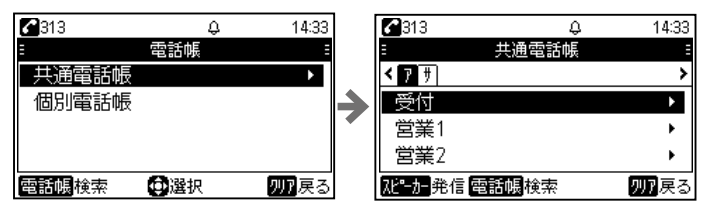

#### 着信に応答する(外線着信)

受話器を上げて着信に応答します。

※[スピーカー]、[決定]、または外線キーが割り当てられているプログラマブルキーを押 しても操作できます。

#### 着信に応答する(内線着信)

受話器を上げて着信に応答します。 ※[スピーカー]、[決定]、または[内線]を押しても操作できます。

#### 通話音量を調整する

待受画面、ダイヤル画面、または通話中に[音量(+)]/[▲]、または[音量(-)]/[▼]を 押します。

#### パーク保留する

#### 1.通話中にパーク保留にしてパーク番号を伝える(転送元)

通話画面でパークキーが割り当てられているプログラマブルキーを押して、パーク保留 にします。

※[保留]を押しても操作できます。

※外線通話のときは、外線キーが割り当てられているプログラマブルキー、または[保 留]を押して、外線保留ができます。

#### 2.パーク番号を押して応答する(転送先)

パークキーを押して、応答します。

#### 電話を転送する

1.通話中に転送保留にする(転送元) 通話画面で[転送]を押して、転送保留にします。 ※通話中の相手には保留音が流れます。

## 2.転送先の電話番号を入力する(転送元) テンキーを押し、電話番号を入力します。

※[転送]を押すと、元の通話に戻ります。

#### 3.転送先の応答を確認し、終話する(転送元)

[スピーカー]、または[決定]を押して、転送先を呼び出して応答を確認後、受話器を 置きます。 ※保留中の相手と転送先が通話を開始します。